**НАВИГАТОР дополнительного образования детей Тверской области**

### **ndo.tvobr.ru**

#### **Сайт Навигатора дополнительного образования детей Тверской области**

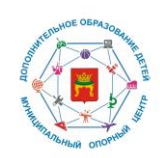

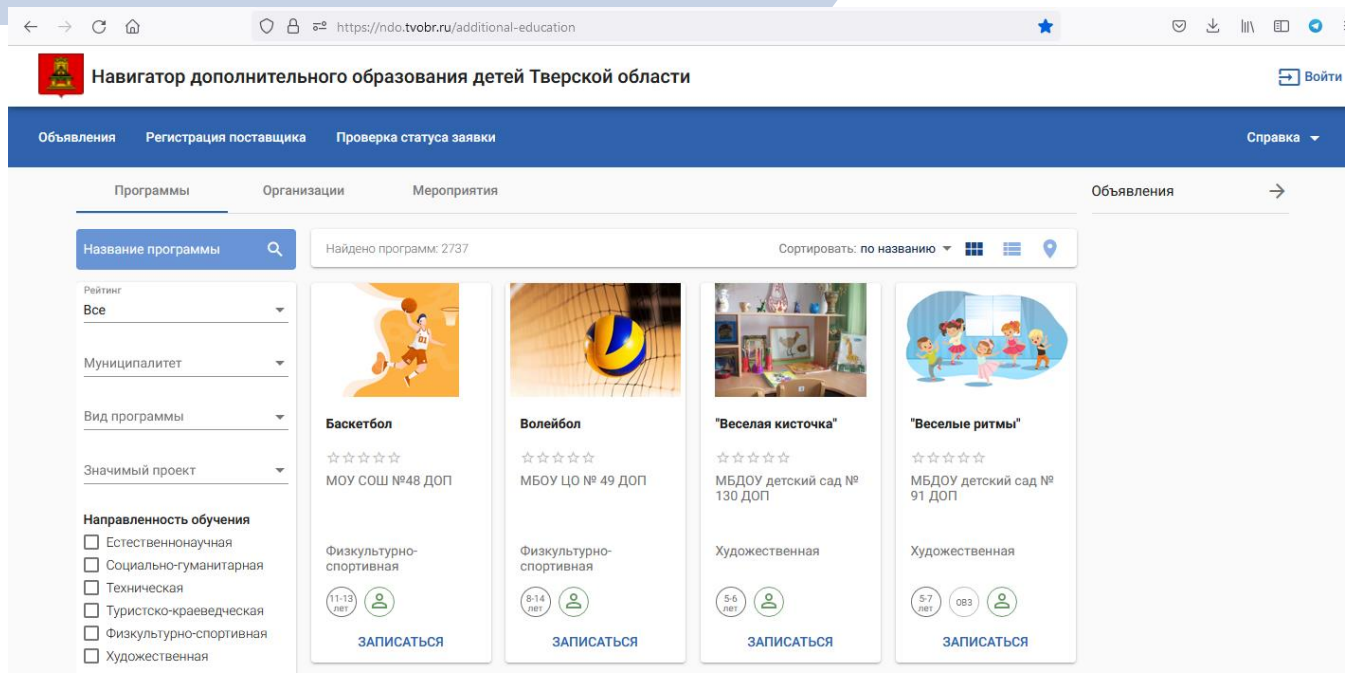

#### **Адрес: https://ndo.tvobr.ru** <sup>2</sup>

Программы

Организации

Мероприятия

## **Функции Навигатора**

- ▰ Информирование о мероприятиях и программах дополнительного образования для детей (перечень и описание);
- ▰ Поиск и Выбор программ по гибким фильтрам: муниципалитет, направленность, возраст ребенка, способ оплаты и др.;
- Запись на программу в формате бронирования;
- Оценка качества программ (публикация отзыва авторизированным пользователям).

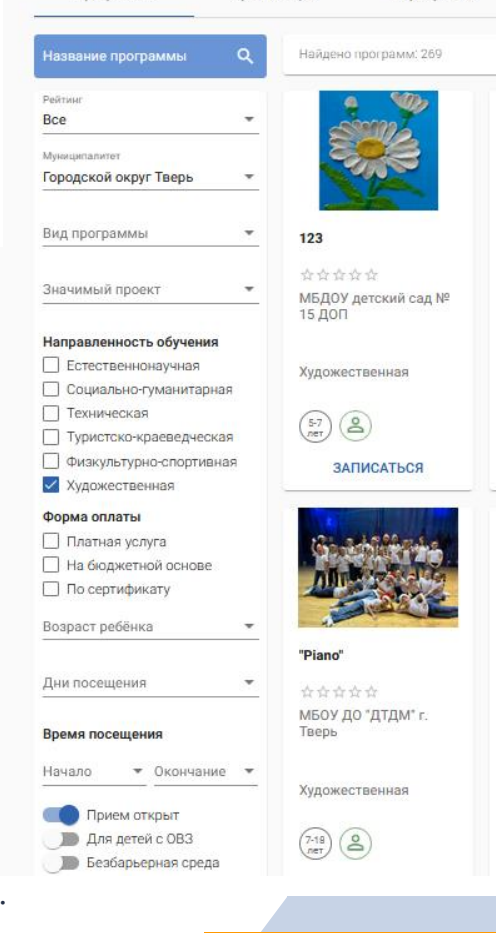

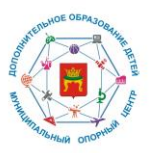

ЗАПИСАТЬСЯ

#### **Программы для детей: описание**

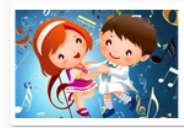

"Азбука танца" МБОУ ДО "ДТДМ" г. Тверь

\*\*\*\*\*

О ПРОГРАММЕ

**ОТЗЫВЫ** 

#### Аннотация

В процессе обучения дети получают первоначальные знания о хореографическом искусстве. Занятия проходят в игровой форме.

#### Ожидаемые результаты

Обучающиеся освоят простейшие танцевальные движения; будет сформирован интерес для дальнейших занятия танцами.

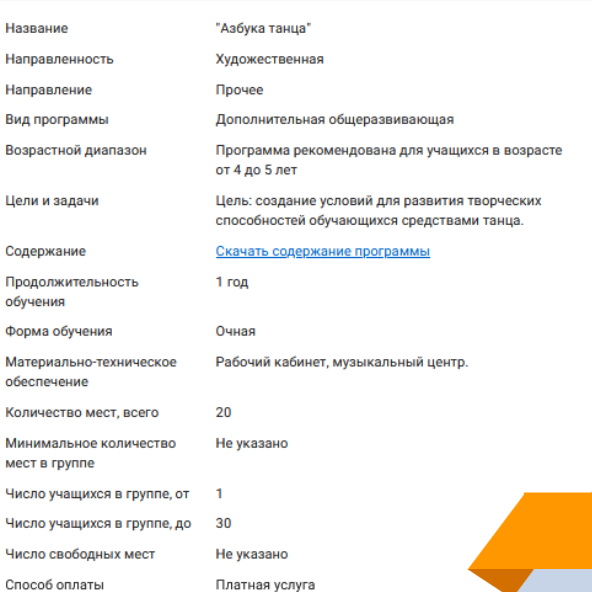

M

ч

C

4

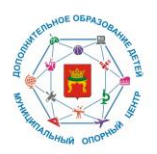

#### **Программы для детей: форма оплаты**

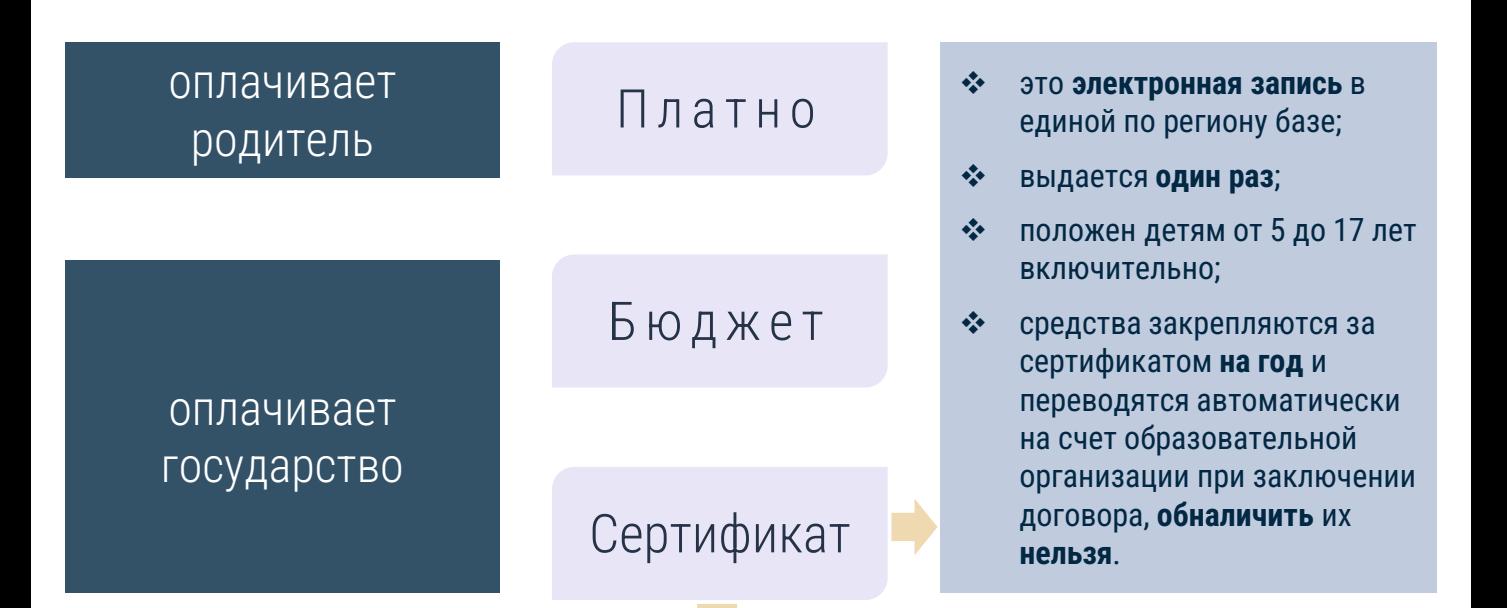

*это возможность для ребенка получить дополнительное образование за счет государства* 

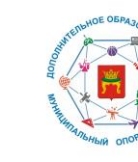

#### **Сертификат дополнительного образования**

действует в рамках платформы Навигатор и позволяет оплачивать программы из отдельного Реестра

В Навигаторе впервые номер Сертификата формируется в 2-х случаях:

**при зачислении** ребенка на 1 при зачислении ребенка на ребенка на ребенка на ребенка на ребенка на ребенка на ребенка на ребенка на ребен **«По сертификату»** (доступно будет по соответствующему фильтру после проведения оценки качества программ)

**при смене способа оплаты** уже 2 при смене спосостанного на бюджет или платную услугу ребенка

номер можно посмотреть в Личном кабинете пользователя Навигатора;

зачисление производится по заявке, поданной родителем через Навигатор, или при личной явке.

#### **Программы для детей: запись**

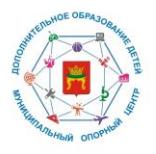

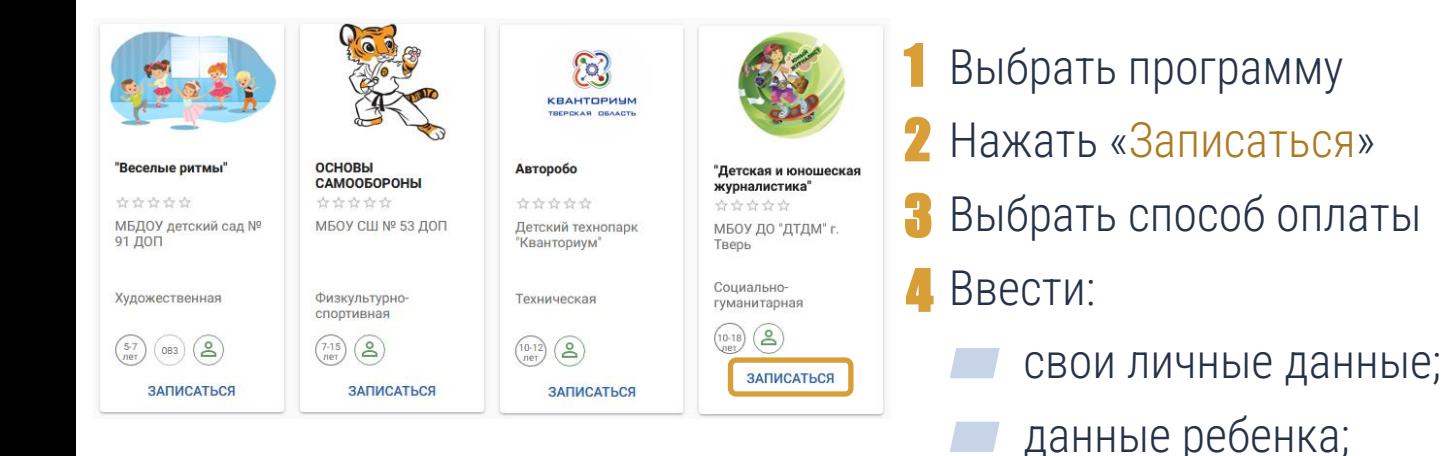

После отправки заявки на указанный адрес электронной почты придет оповещение о регистрации заявки и (после обработки заявки учреждением) приглашение посетить учреждение для заключения договора

7

адрес и контактную

информацию.

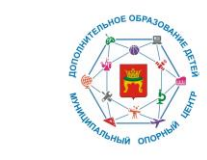

#### **Навигатор: авторизация на портале и личный кабинет**

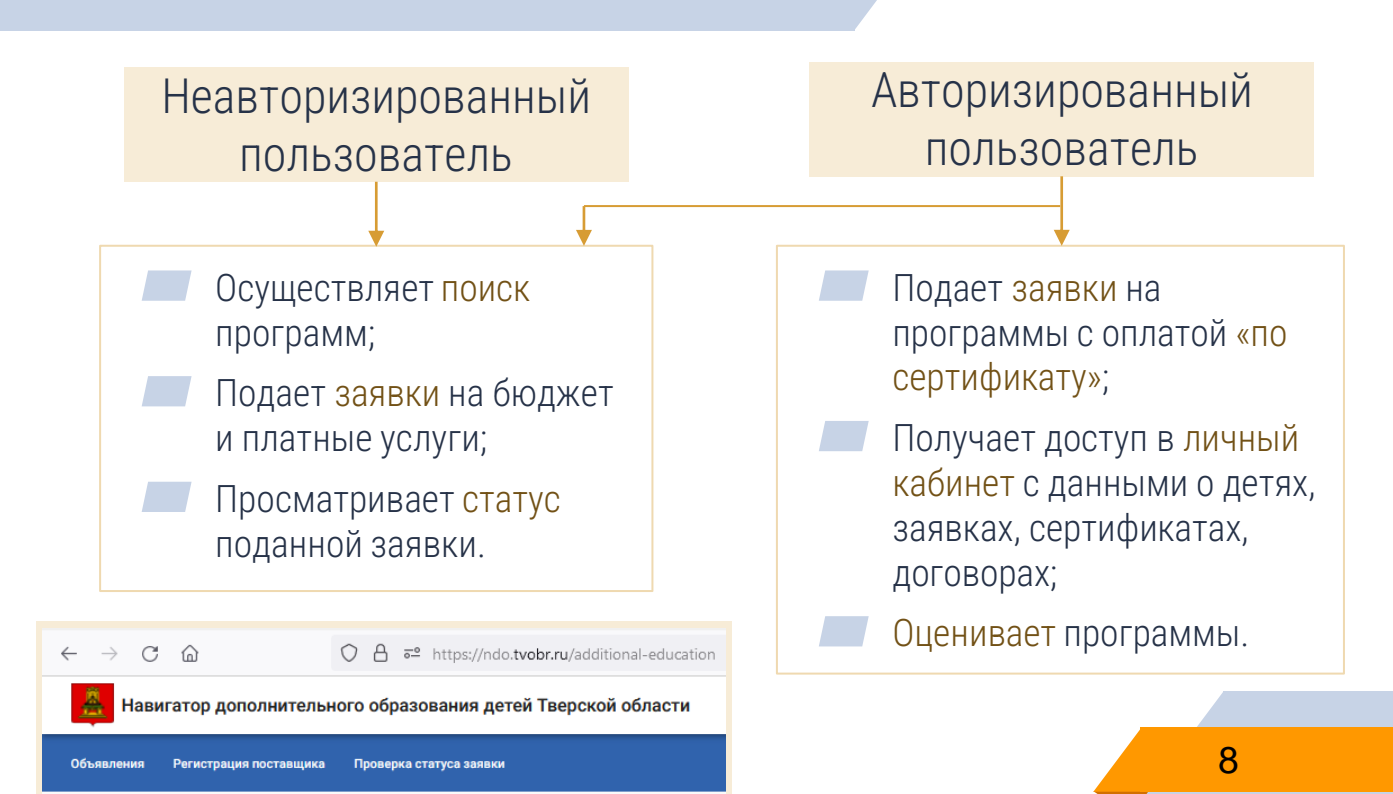

#### **Навигатор: авторизация на портале и личный кабинет**

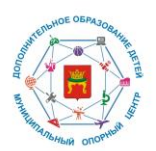

#### Авторизация осуществляется через Госуслуги или через учетную запись в системе «Сетевой город. Образование»

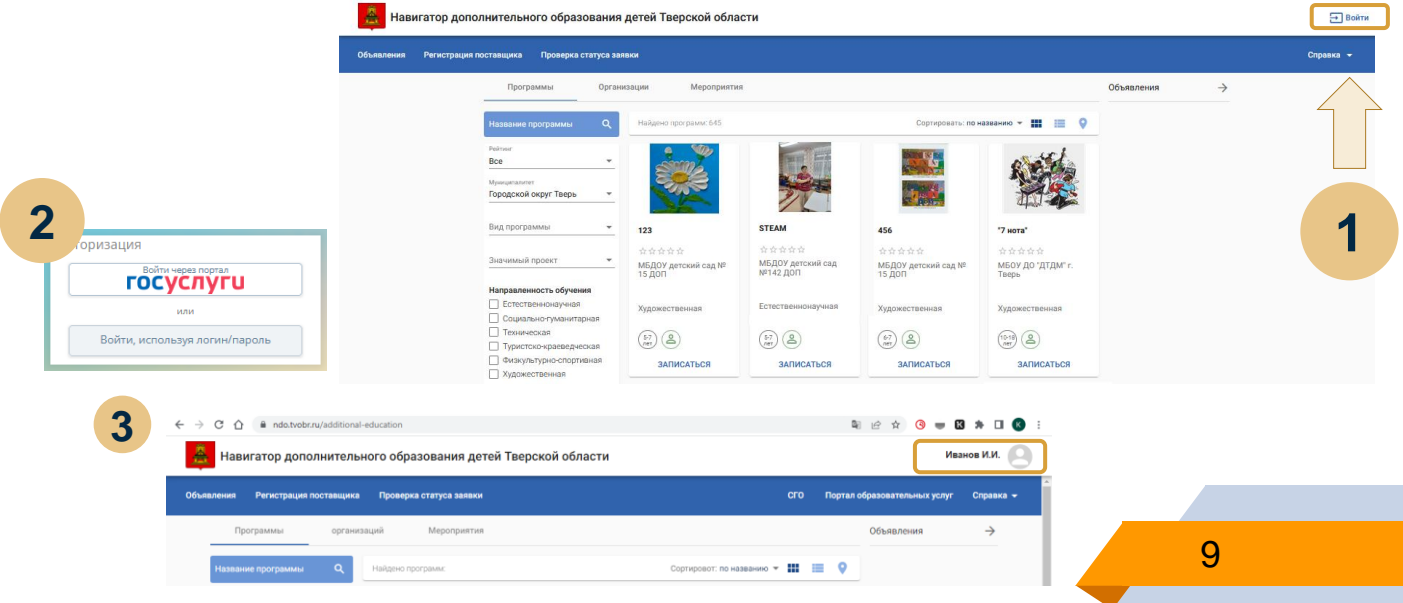

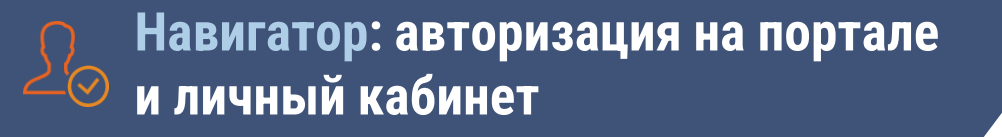

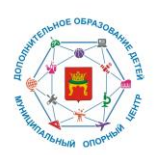

#### Авторизация через учетную запись родителя в системе «Сетевой город. Образование» (sgo.tvobr.ru)

**1**

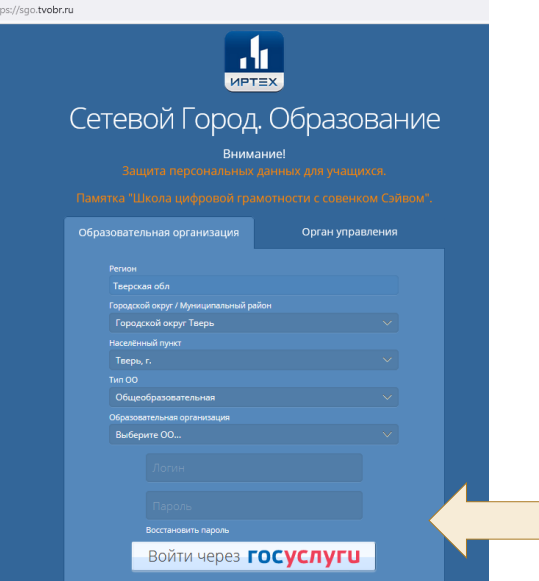

1) Войти через логин и пароль, которые выдала образовательная организация при зачислении.

2) Войти через Госуслуги.

#### **Навигатор: авторизация на портале и личный кабинет**

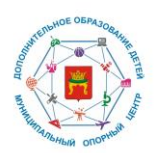

#### Авторизация через учетную запись родителя в системе «Сетевой город. Образование» (sgo.tvobr.ru)

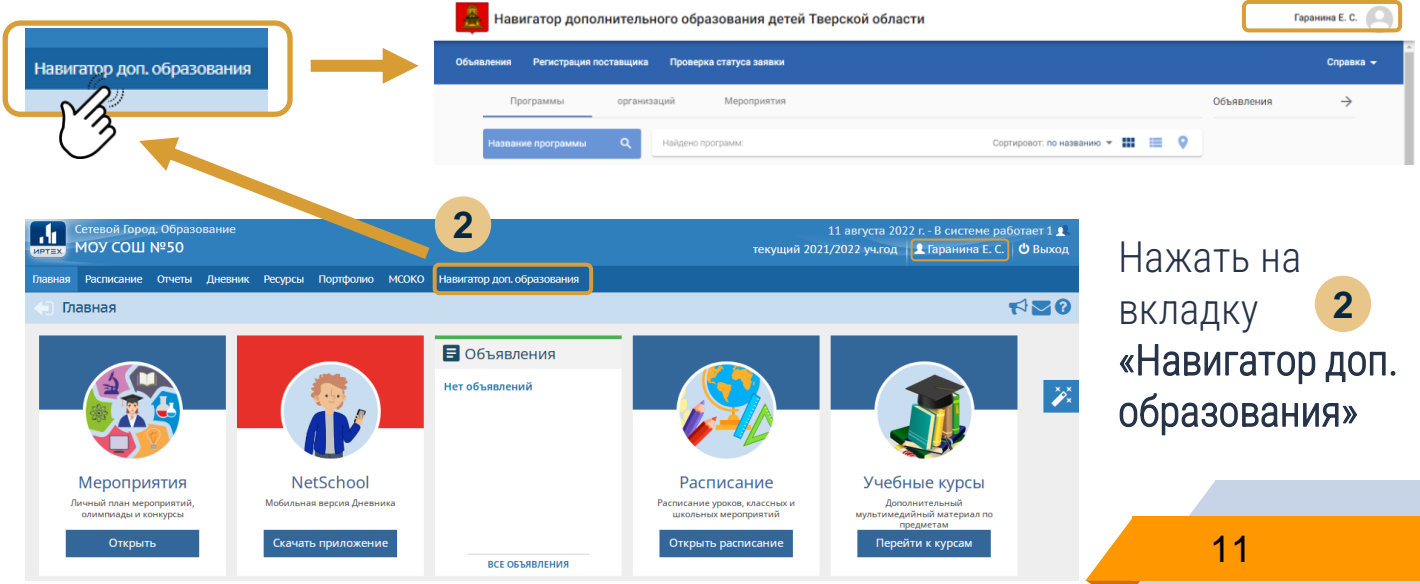

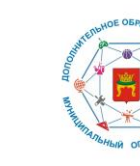

#### **Сертификат дополнительного образования**

Через учетную запись родителя в системе «Сетевой город. Образование» можно также получить Сертификат

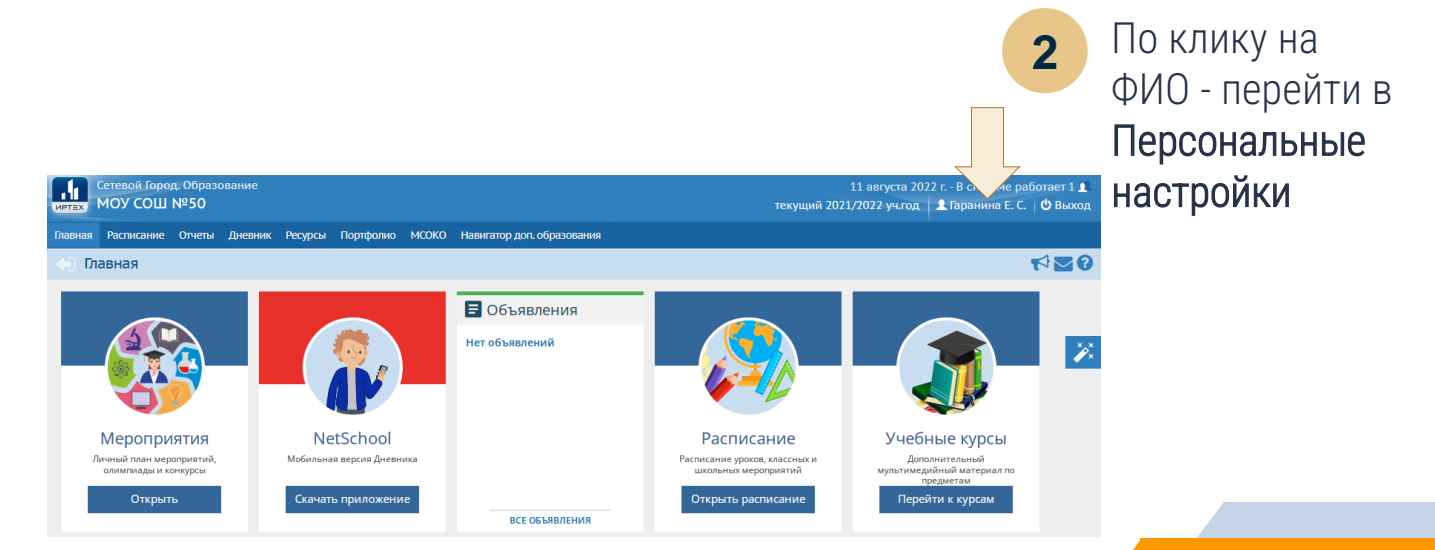

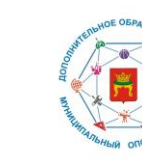

#### **Сертификат дополнительного образования**

#### Через учетную запись родителя в системе «Сетевой город. Образование» можно также получить Сертификат

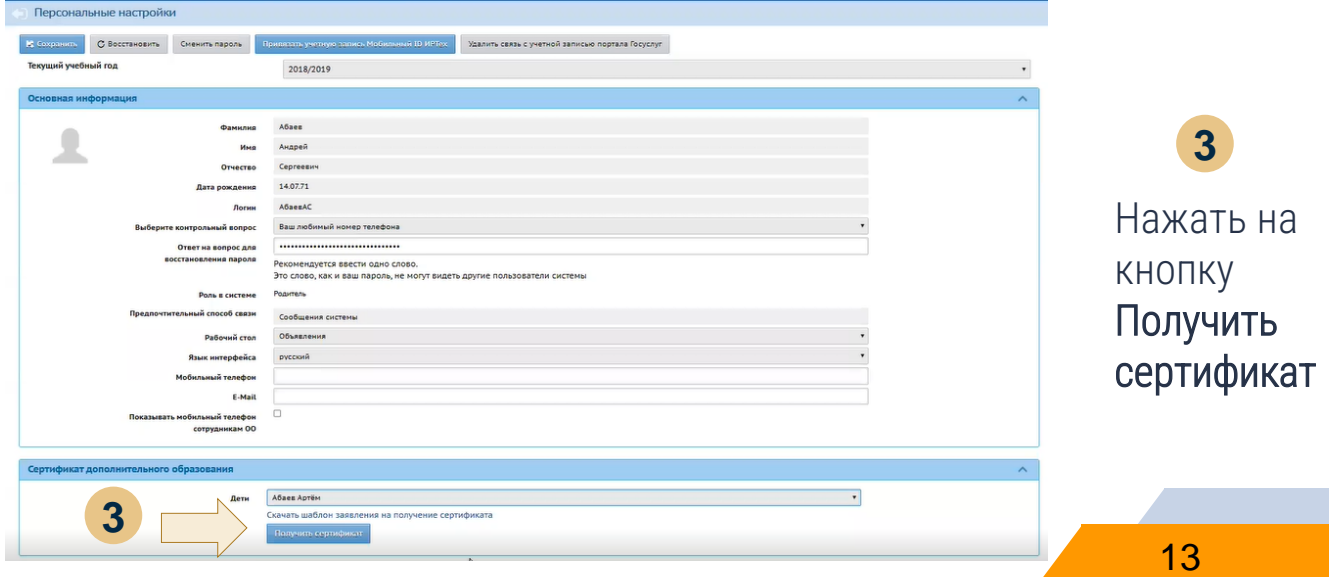

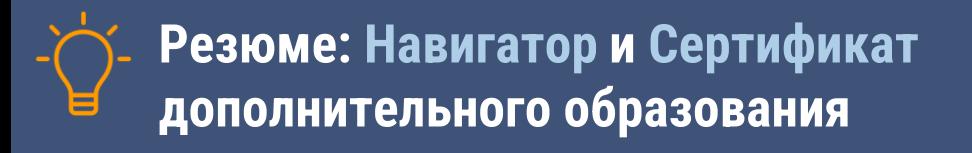

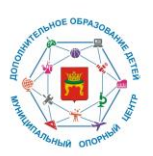

Навигатор дополнительного образования Тверской области расположен по адресу: ndo.tvobr.ru

▰ поиск,

запись, и оценка программ

Сертификат дополнительного образования – электронная запись на каждого ребенка 5-17 лет, позволяющая оплатить программы

В **Навигаторе** при зачислении ребенка на программу с формой оплаты «По сертификату» или при смене способа оплаты уже зачисленного на бюджет или платную услугу ребенка 1 вебенка на программу с формой<br>
оплаты «По сертификату» или<br>
при смене способа оплаты уже в ведении в ачисленного на бюджет или<br>
платную услугу ребенка<br>
Получение Сертификата также возможно через портал Госуи<br>
https://www

В **Сетевом Городе** – в личном 2 В **Сетевом Городе** – в личном<br>2 кабинете родителя или ребенка (после 14 лет) через кнопку в Персональных настройках «Получить сертификат»

Получение Сертификата также возможно через портал Госуслуги

# **Благодарим за внимание!**

## ▰ **ndo.tvobr.ru**

Муниципальный опорный центр <sup>| Краснохолмский муниципальный округ</sup>

**ПО ТЕЛЕФОН: 8 (48237) 22-216** e-mail: krhddt@yandex.ru